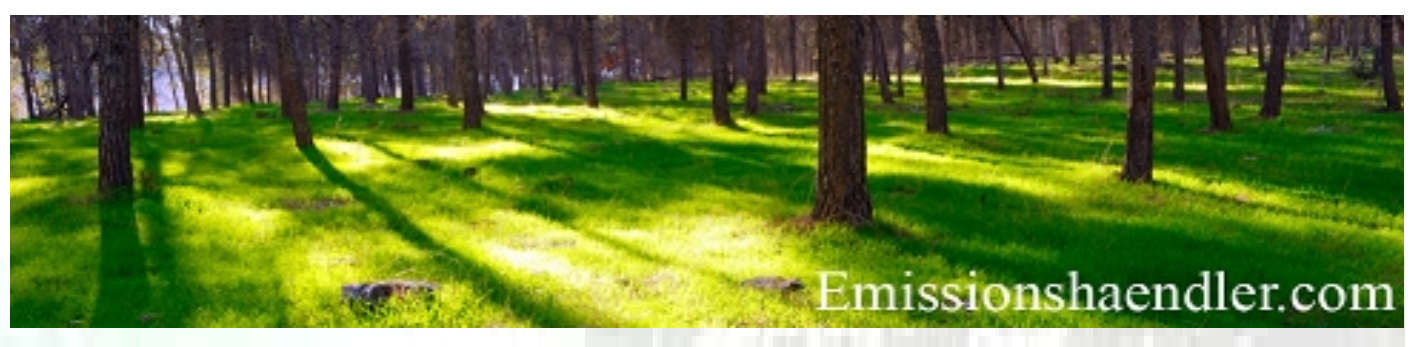

- CO2 Monitoringkonzept- und Berichterstellung
- CO2 Registerkontoführung für Unternehmen
- CO2 Emissionsrechte Kauf/Verkauf EUA/aEUA, CER/ERU
- CO2 Emissionsrechte Tausch, Spot- und Forwardhandel
- CO2 Portfoliomanagement und Strategieberatung
- EEG Befreiungsanträge, Strompreiskompensation und Energieoptimierung
- Infos unter Freecall 0800-590 600 02

# **Emissionsbrief 09-2014**

**Praktische Informationen zum Emissionshandel**

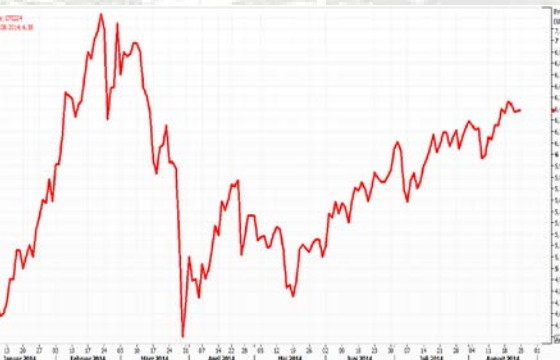

**EUA DEC14 01.01.2014 bis 22.08.2014** Quelle: ICE London

# **ECAS Mobilfunkprobleme machen Kontoinhabern zu schaffen – Die Abgabeverpflichtung ist sicher zu stellen**

**Wie schon Mitte Mai kam es nun im Juni 2014 zwischen dem ECAS (***European Commission Authentication Service)* **und Mobilfunkbetreibern zum wiederholten Male zu technischen Problemen, in Folge derer für etliche Anlagenbetreiber und Händler ein geregelter Handel mit Emissionsrechte nicht mehr möglich war.**

**Durch den Ausfall des 2. Authentifizierungskanals (kein Empfang von SMS auf das Mobilfunkgerät möglich) konnten Marktteilnehmer im Zeitraum 27.06.-04.07.2014 teilweise keinerlei Zertifikate im Register transferieren und somit auch ihren Lieferverpflichtungen nicht mehr nachkommen. Somit wurden dann in der Folge auch Millionenbeträge an Euro von den potenziellen Empfängern der Zertifikate an Ihre Handelspartner zu spät oder gar nicht ausgezahlt.**

**Da eine solche Funktionsstörung des Registers nach Einschätzung von Emissionshändler.com® jederzeit wieder eintreten kann, sollte sich ein jeder Kontobevollmächtigte gegen derlei Zugangsprobleme absichern, da sich diese natürlich auch zu sensiblen Zeitpunkten wie der verpflichtenden Abgabe der Zertifikate im April eines Jahres wiederholen könnten.**

**Wie dies zu handhaben ist und unter welchen Bedingungen diese Lösungen eingesetzt werden können und welche rechtlichen Auswirkungen dies auf die Abgabeverpflichtung haben kann, wird nachfolgend in unserem aktuellen Infobrief 09-2014 beschrieben, ebenso wie die neuesten gesetzlichen Entwicklungen im EU-Emissionshandel für Airlines.**

Grundsätzlich sollte man meinen, dass das EU-Register in seiner Funktionsweise nach nun 2 Jahren einen technischen Stand erreicht haben sollte, der ein ungestörtes Arbeiten mit diesem auch erlaubt.

Hierbei darf jedoch nicht übersehen werden, dass der Zugang zum Register über das komplexe Authentifizierungssystem ECAS erfolgt, welches ebenso anfällig für technische Störungen sein kann wie das Register selbst.

Eine mögliche Störung ist in der Registerverordnung 389/2013 geregelt:

> *Artikel 112) Funktionsstörung - Der Zentralverwalter trägt dafür Sorge, dass Funktionsstörungen des Unionsregister auf ein Mindestmaß begrenzt sind; er trifft hierzu alle erforderlichen Vorkehrungen, die die Zugänglichkeit und Sicherheit des Unionsregisters und des EUTL gewährleisten, und führt robuste Systeme und Verfahren für einen umfassenden Datenschutz ein*

Diese Regelung betrifft scheinbar jedoch nicht das vorgeschaltete ECAS, welches für außenstehende in seiner Struktur kaum einsehbar ist.

Jedoch ist in der Registerverordnung in zwei weiteren Artikeln Nr. 9 und Nr. 26 die Arbeit des Zentralverwalters beschrieben, der für das ECAS mit zuständig sein sollte, wenn entsprechende Probleme nicht in den Aufgabenbereichen der nationalen Verwalter liegen.

Das ECAS System ist nach dem Empfinden eines Kontoinhabers integraler Bestandteil des Registersystems und sollte im Normalfall aus allen Staaten der Welt einen problemlosen Zugang zu einem nationalen Register in der EU erlauben. Zur Bestätigung eines berechtigten Zutritts ist jedoch ein 3 x 3 SMS Code

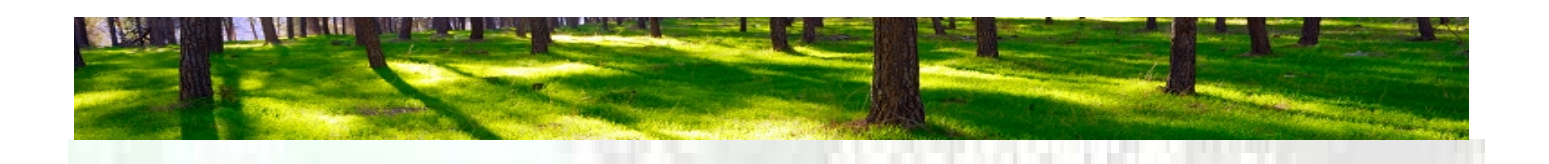

erforderlich, der nach erfolgreicher Eingabe in das ECAS eine Weiterleitung zum Register zur Folge hat. Erfolgt jedoch durch das ECAS aus technischen Gründen kein Versand eines SMS-Codes, dann kann ein Kontoinhaber im Normalfalle auch nicht die erste Hürde nehmen und seinen ECAS-Bereich einsehen. Sofern ihm aber ausreicht, seine eigenen ECAS-Daten einzusehen, kann er dies über einen Umweg tun.

Generell ist wichtig zu verstehen, dass:

- **entweder** der Eintritt zum jeweiligen nationalen Register über https://ets-registry.webgate.ec.eur (statt "DE" im Link auch wahlweise "PL", "EN" etc.) erfolgt und dann erst eine Weiterleitung zum eigenen ECAS-Bereich erfolgt, die dann auch erst wieder eine Weiterleitung zum eigenen Register ermöglicht (dies ist der normale Weg um sich in sein Registerkonto einzuloggen)
- **oder** ein Zugang zur Einsicht der eigenen ECAS-Kontoinformationen durch einen direkten Zugang zu ECAS über <https://webgate.ec.europa.eu/cas> erfolgt, bei dem man jedoch ohne funktionierenden SMS-Empfang auch nicht an das nationale Register weitergeleitet werden kann

| EUROPA's Authentifizierungsdienst's Kontoinformationen                                                                                                    |          |  |  |  |
|----------------------------------------------------------------------------------------------------|----------|--|--|--|
| Passwort ändern Kontoinformationen<br>Abmeldung                                                                                                    | Hilfe    |  |  |  |
|                                                                                                    | 1 Extern |  |  |  |
| Kontoinformationen                                                                                                    |          |  |  |  |
| · Meine persönlichen Daten ändern<br>Meine persönlichen Daten ändem >                                                                                                |          |  |  |  |
| · Löschung Ihres Kontos<br>Löschung Ihres Kontos >                                                                                                    |          |  |  |  |
| · Meine Mobiltelefonnummern verwalten<br>Meine Mobiltelefonnummern verwalten >                                                                                       |          |  |  |  |
| STOPP: Alle meine Mobiltelefonnummern und meinen elektronischen Ausweis löschen<br>STOPP: Alle meine Mobiltelefonnummern und meinen elektronischen Ausweis löschen > |          |  |  |  |
| Sie können Ihre offenen Sitzungen einsehen.<br>Meine Sitzungen anzeigen >                                                                                            |          |  |  |  |
| Sie können Ihre elektronische Ausweiskarte mit Ihrem ECAS-Konto verbinden.<br>Maine elektronische Ausweiskarte verbinden. >                                          |          |  |  |  |
|                                                                                                    |          |  |  |  |

 *Bild 1: "Kontoinformationen", nur hier können Mobilfunknummern bearbeitet werden.*

Somit hat der Kontobevollmächtigte bei Nutzung des ECAS-Login zwar die Möglichkeit ohne SMS-Code Empfang seine ECAS-Daten einzusehen, jedoch kann er eventuelle Änderungen oder Erweiterungen an seiner Mobilfunknummer bei Nichtempfang seiner Codes nicht veranlassen lassen (da diese wieder durch SMS-Codes bestätigt werden müssten).

Insofern ist der Ausfall oder Teil-Ausfall des ECAS Systems immer auch ein Ausfall des Registersystems.

#### **Teil-Ausfall des ECAS Systems**

Als einen Teil-Ausfall des ECAS Systems bezeichnet man, wenn das ECAS an die Mobilfunkgeräte von

bestimmten Gruppen von Kontoinhabern keine SMS mehr sendet. Diese Gruppen können theoretisch die Registerbevollmächtigten in einem gesamten Land der EU sein oder aber es sind "Provider-Gruppen", d. h. Nutzer eines bestimmten Providers in der EU bzw. in seinem Land.

Die letzten beiden Teil-Ausfälle in Deutschland waren im Zeitraum vom 16.05.2014 bis 22.05.2014 und vom 27.06.2014-04.07.2014 zu verzeichnen. In beiden Fällen waren die Benutzer von Mobilfunkgeräten des Providers e-plus/Base betroffen. In anderen bekannt gewordenen Fällen waren dies aber auch schon mal Telekom-Kunden in Österreich oder auch andere Provider in anderen Ländern, so dass sich die Problematik nicht einem einzigen Provider zuordnen lässt.

Sollte ein Kontobevollmächtigter nun bei einem Zutrittsversuch zu seinem Registerkonto bemerken, dass kein SMS-Code auf seinem Mobilfunkgerät (Handy) eintrifft, so sollte dieser nach einer Wartezeit von bis zu 15 Minuten in folgender Reihenfolge vorgehen:

- 1. Prüfung, ob ein Empfang mit dem Gerät
	- generell möglich ist (Funkloch)
- 2. Sich eine Test SMS von einem anderen Handy empfangen lässt
- 3. Sein Handy einmal abschalten und wieder einschalten
- 4. Einen erneuten Einlogg-Versuch im ECAS starten

Sollte immer noch kein SMS-Code eintreffen, liegt eine ECAS-Mobilfunkstörung nahe, bei der nun die zuständige nationale Behörde DEHSt/KOBIZE/ RENADE benachrichtigt werden sollte.

#### **Die Fehlersuche des nationalen Verwalters**

Der nationale Verwalter – also die nationale zuständige Behörde – übernimmt nun die weitere Bearbeitung gegenüber der technischen Zentralverwaltung in Brüssel.

Hierzu wird der Kontobevollmächtigte aufgefordert, einen englischen 12-Punkte Fragenkatalog per Mail auszufüllen, den dieser der Behörde zurücksenden muss:

- *1) ECAS UID*
- *2) Full Phone number including country code*
- *3) Provider/carrier + the country the user is located in*
- *4) If it was working in Roaming mode or not* 
	- *5) Has the number been transferred between providers or is it the original provider?*
	- *6) The Device Type and Brand + imei (if possible)*
	- *7) Complete sequence followed before the issue occurred*
	- *8) Has any ECAS challenge already been working with that number at that provider?*

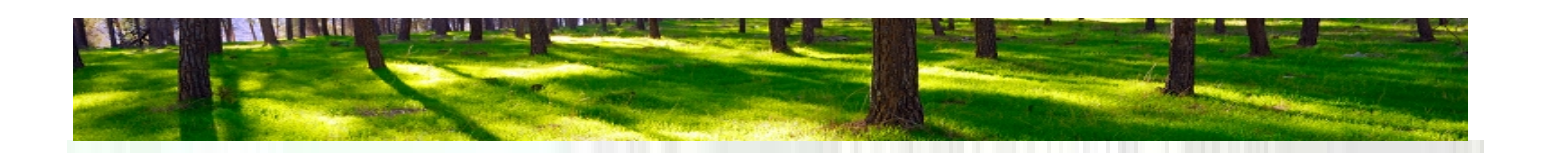

- *9) The Date of last successful received sms challenge/other sms*
- *10) Are other users with same provider affected?*
- *11) The Date of last modification in ECAS if any (mobile phone, others...)*
- *12) May the End-User directly be contacted by the Service Desk (ECAS) or not?*

**Zu Nr. 1)** Es muss die ECAS-ID-Kennung (UID) angegeben werden. Im Normalfalle kennt keiner der Kontobevollmächtigten diese. Sie ist im ECAS-Menü zu finden.

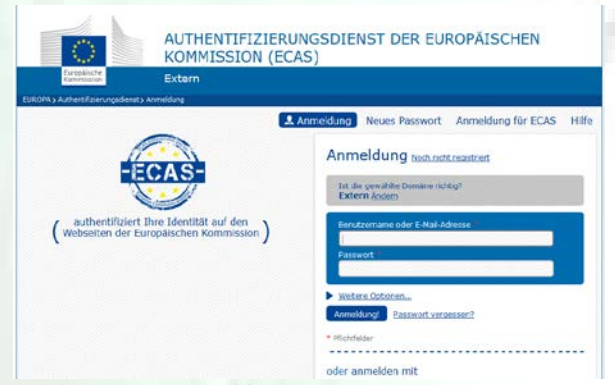

 *Bild 2: ECAS Anmelde-Menü*

Nach dem Zugang über ECAS<https://webgate.ec.europa.eu/cas> durch Eingabe der Mailadresse und des Passwortes gelangt der User zur UID-Kennung, dies ist die 3. Datenzeile von oben

**Zu Nr. 2+3)** Hier muss die Nummer des derzeitig gestörten Zuganges angegeben werden in voller Ausführung (z. B. +491772345678) sowie der Provider des Zuganges (Base, Telekom, Orange, etc.) und deren Standort (Land).

**Zu Nr. 4)** Angabe, ob die Störung im Roaming-Modus auftritt oder nicht, d. h. befindet sich der Bevollmächtigte und sein Gerät grade im jeweiligen Inland oder im Ausland

**Zu Nr. 5+6)** Hier muss erklärt werden, ob in letzter Zeit ein Wechsel der Mobilfunknummer auf einen anderen Provider beantragt oder stattgefunden hat und um welches Mobilfunkgerät es sich handelt (Produktname, Hersteller) und IMEI sofern bekannt

**Zu Nr. 7+8)** Es soll aufgeführt werden, wann der letzte erfolgreiche Zugang erfolgte und ob und wann man mit den aktuellen ECAS-Daten den letzten erfolgreichen Zugang tätigte. Diese Frage läuft darauf hinaus, ob der Bevollmächtigte in den letzten Tagen irgendeine Änderung in seinen Daten vorgenommen hat und danach bereits einen erfolgreichen Zugang hatte.

**Zu Nr. 9)** Datumsangabe des letzten erfolgreichen Zugangs im Falle, dass man keine Daten im ECAS geändert hatte.

**Zu Nr. 10)** Hier wird gefragt, ob derzeit andere Fälle bekannt sind, in denen vom selben Provider aus auch kein Zugang zu ECAS erfolgt. Dies können Registerbevollmächtigte des eigenen Unternehmens sein wie aber auch Mitteilungen oder Nachrichten über andere Personen, die das gleiche Problem haben.

**Zu Nr. 11)** Datum der letzten Änderung der eigenen ECAS-Daten. Dies kann ein Datum sein, welches schon über 8 Jahre her ist.

**Zu Nr. 12)** Angabe, ob man sich bereits selbst an den ECAS-Hilfsdienst gewandt hat oder dies hiermit über seine nationale Behörde erstmalig tut.

Nach Rücksendung des ausgefüllten Fragenkataloges an die nationale Behörde leitet diese die Informationen an den Helpdesk von ECAS weiter, eine Abteilung des Zentralen Verwalters in Brüssel.

Von hier wird nun im folgenden Zeitraum ein SMS-Test angestoßen, indem 5 Test-SMS an den Empfänger abgesetzt werden.

Im Falle, dass der hier beschriebene Fall vorliegt, das ECAS keine korrekte Verbindung zum jeweiligen Provider herstellen kann, empfängt der Kontobevollmächtigte in der Regel nur die 5. Test-SMS. Die SMS 1-4 kommen nicht an. Diese Information ist dann durch den Bevollmächtigten umgehend an die nationale Behörde weiterzuleiten, die dann die Information an den Helpdesk der EU Kommission weitergibt.

Nachdem nun feststeht, dass es sich um einen Teilausfall das ECAS handelt, bleibt dem Bevollmächtigten in der Regel keinerlei Möglichkeit mehr, außer zu warten bis sich das Problem gelöst hat, d. h. ECAS wieder mit dem jeweiligen Provider im Land technisch korrekt kommunizieren kann.

Dieser Zeitraum kann nach bisherigen Erfahrungen jeweils 5-8 Tage andauern, in denen – sofern man nicht vorgesorgt hat – keinerlei vollwertiger Zugriff auf das eigene Registerkonto erfolgen kann. Dies ist vor allem deswegen der Fall, weil die Bevollmächtigten in vielen Fällen im Unternehmen über den gleichen Mobilfunkprovider aktiv sind.

Aber selbst wenn der eine von zwei Bevollmächtigten einen anderen Provider hat als der andere nutzt dies nicht immer etwas, da das 4-Augenprinzip in den meisten Fällen einen Zugang von beiden Bevollmächtigten vorschreibt.

Somit ist eine Lösung des Zugangsproblems des Bevollmächtigten im akuten Falle nicht möglich. In jedem Falle kann man aber vorsorgen, dass dies in der Zukunft nicht mehr passiert.

#### **Der Lösungsansatz für eine zukünftige ECAS-Mobilfunk-Störung**

Jedem Bevollmächtigten ist anzuraten, in seinem ECAS Konto eine zweite Mobilfunknummer eines anderen Providers zu hinterlegen.

Dabei sollte natürlich auch der Kostengesichtspunkt beachtet werden, jedoch dürfte in der Regel der Eintritt eines Notfalles meist kostenintensiver werden als einen eventuell auch zweiten Vertrag mit einem Provider abzuschließen. Da es bei der Nutzung um eine reine SMS-Funktion geht, sind solche Art von zusätzlichen Verträgen schon für unter 10 Euro/Monat zu haben. Hierbei ist dringend davon abzuraten, die noch preiswerteren Prepaidkarten zu verwenden, da diese entweder im Ausland nicht funktionieren oder aber deren Guthaben zur Unzeit abgelaufen sein kann, bzw. dann auch deren Nummer gelöscht worden ist. Durch die zweite hinterlegte Mobilfunknummer kann ein Bevollmächtigter im Falle eines ECAS-Mobilfunkproblems auf Antrag bei seiner Behörde in kurzer Zeit - meist am nächsten Tag – wieder handlungsfähig werden.

Grundsätzlich ist dabei zu beachten, dass die im Register hinterlegte Mobilfunknummer mit der im ECAS hinterlegten Mobilfunknummer, bzw. den in Zukunft zwei hinterlegten Nummern "kommuniziert" und deshalb auch in die Überlegungen einbezogen werden muss.

# **Das Hinzufügen einer zweiten Mobilfunknummer in ECAS**

Um eine weitere Mobilfunknummer in ECAS hinzuzufügen, ist eine Karte eines Providers auszuwählen, die möglichst an einen Festvertrag gebunden ist, um eventuelle Folgeprobleme zu verhindern.

Nachdem die neue Telefonkarte getestet wurde und in ein eventuell zweites Handy eingelegt ist, sollte man sich nun in das EU-Register mit seiner alten (bereits vorhandenen) Mobilfunknummer und seinem ersten Handy einwählen, indem man über den Link [https://ets](https://ets-registry.webgate.ec.europa.eu/euregistry/DE/index.xhtml)[registry.webgate.ec.europa.eu/euregistry/DE/index.xhtm](https://ets-registry.webgate.ec.europa.eu/euregistry/DE/index.xhtml) [l](https://ets-registry.webgate.ec.europa.eu/euregistry/DE/index.xhtml) und Klick oben links auf Login, die ECAS-Maske aufruft.

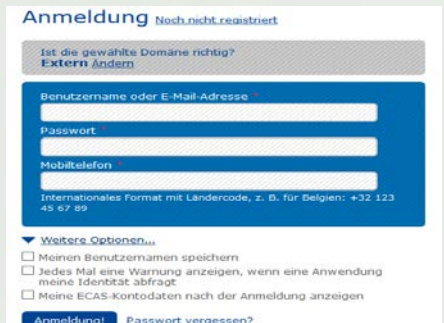

Bild 3: Vor dem Login "Weitere Optionen" wählen

Nach Erscheinen des ECAS-Logins ist vor Eingabe der Mailadresse, des Passwortes und der alten Mobilfunknummer wichtig, dass auf die Schaltfläche "Weitere Optionen", "More Options, "Wiecej optji" geklickt wird und dort ausgewählt wird, dass man nach seinem Einloggen seine ECAS Kontodaten angezeigt bekommen möchte.

Nachdem dem erfolgreichen Einloggen muss oben rechts auf Kontoinformationen geklickt werden (siehe auch Seite 2, Bild 1).

Dann auf meine Mobilfunknummer verwalten klicken. Es erscheint:

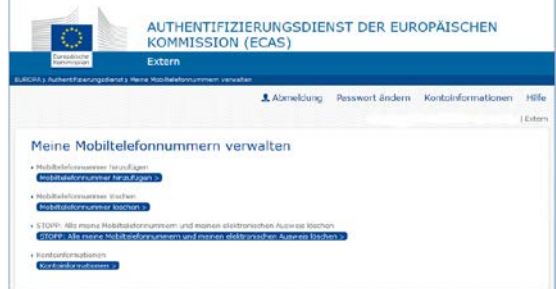

*Bild 4: Menü für die Verwaltung von Mobilfunknummern*

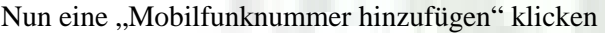

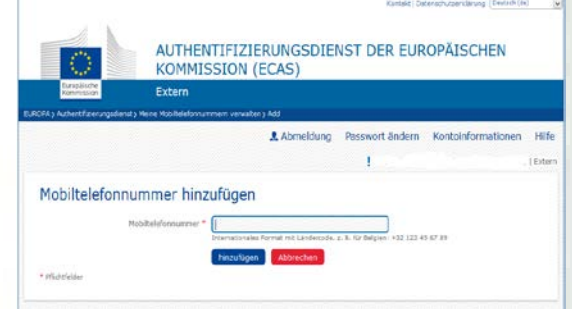

 *Bild 5: Eingabemaske für eine neue Mobilfunknummer*

Bei der Eingabe der neue Mobilfunknummer darauf achten, dass das "Plus" und der Landescode der Nummer vorangestellt werden muss (z. B. +49177……., oder +48606….). Nach dem Hinzufügen wird der User aufgefordert einen 2 x 4 Code zur Bestätigung einzugeben, der nach wie vor auf seine bestehende (alte) Mobilfunknummer eingehen wird.

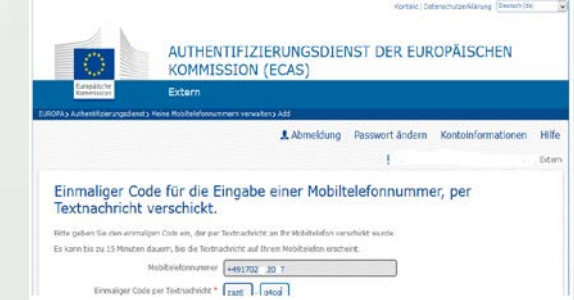

*Bild 6: Ein 2 x 4 Code muss zur Bestätigung eingegeben werden*

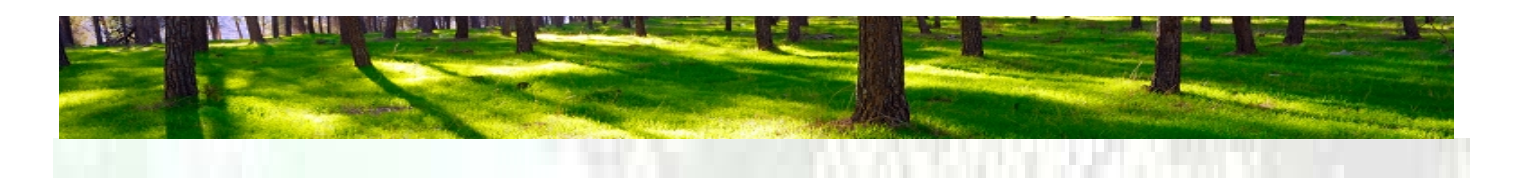

Nach Eingabe des Codes wird das Hinzufügen einer neuen Mobilfunknummer bestätigt und zusätzlich wird eine SMS- Nachricht auf die bestehende alte Nummer gesendet mit dem Inhalt: *"Your challenge to add a*  mobile phone number to ECAS .... .... **..** 

Des Weiteren bekommt der Bevollmächtigte eine E-Mail mit einer ausführlichen Benachrichtigung über das Hinzufügen der Nachricht in englischer Sprache.

|         | Sa 05.07.3014 21-32                                                                                                    |
|---------|----------------------------------------------------------------------------------------------------|
|         | Authentication Service <no-reply@ec.europa.eu></no-reply@ec.europa.eu>                                                                                                    |
|         | One new mobile phone number has been added to your ECAS account                                                                                                    |
|         |                                                                                                    |
|         | Bitte betrachten Sie diese Angelegenheit als Privat.                                                                                                    |
| Dear Fr | Date: 05/07/2014 21:32 GMT+02:00<br>You added the following mobile phone number to your ECAS account at the time mentioned above: +49xxxxxxxx60. This message is sent to ensure that you are aware of this action and that<br>it was initiated by yourself. If this is not the case, please contact your local support desk without delay. You may also contact the Commission's User Access Administration to DIGIT-USER-<br>ACCESS@ec.europa.eu or telephone extension 35035 (+352 4301 35035).<br>Please attach this complete message to any e-mails you send relating to this incident. |
|         | Sent to you by                                                                                                    |

*Bild 7: E-Mail-Nachricht über Hinzufügung einer neuen Mobilfunknummer im ECAS*

Bei einer Überprüfung welche Nummern nun erfolgreich eingetragen sind, kann man bei einer erneuten ECAS Anmeldung im Startmenübild in der zweiten Zeile von unten sehen, dass nun zwei Mobilfunknummern hinterlegt sind.

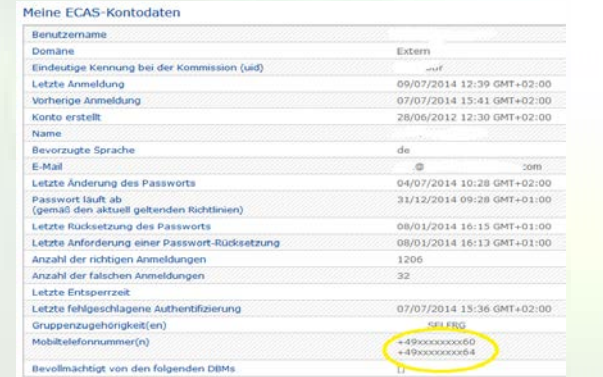

*Bild 8: Übersicht über die verfügbaren Mobilfunknummern im ECAS*

Um Missverständnisse auszuschließen muss klargestellt werden, dass das erfolgreiche Hinzufügen einer weiteren Mobilfunknummer in ECAS nicht automatisch bedeutet, dass diese Nummer nun aktiv verwendbar ist. Dies muss extra beim nationalen Registerverwalter beantragt werden.

## **Das Aktivieren einer neuen Mobilfunknummer im Register**

Um eine in ECAS hinterlegte Mobilfunknummer für die Benutzung im Register zu aktivieren, muss sich ein Bevollmächtigter mit dieser im ECAS einwählen. Das

System erkennt dabei, dass ein Zugangsversuch zum Register mit einer bisher nicht separat aktivierten Mobilfunknummer erfolgt und fordert den Bevollmächtigten in englischer Sprache auf, die Nummer zu aktualisieren.

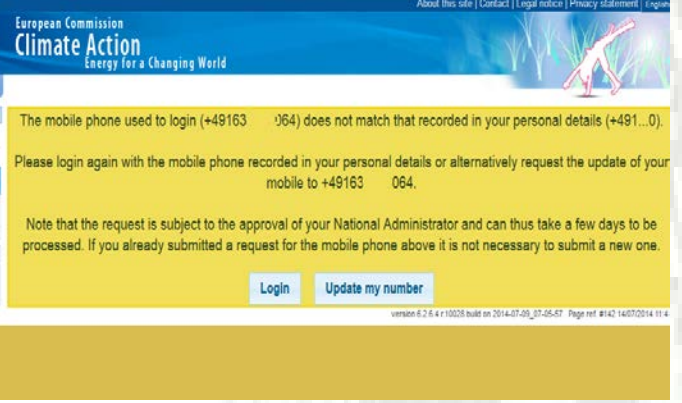

Bild 9: Aufforderung, die gewählte Nummer zur "Standard-*Zugangsnummer" zu erklären*

Wird nun die Schaltfläche "Update my number" bestätigt, so wird der User noch einmal aufgefordert die neue Nummer zu bestätigen und im weiteren Verlauf erhält er eine 6-stellige Bearbeitungsnummer für eventuelle Rückfragen in englischer Sprache:

|                               | About this site   Contact   Logal netice   Privacy statement   English                                                                  |
|-------------------------------|----------------------------------------------------------------------------------------------------|
| .<br><b>Deutschland</b>       | <b>European Commission</b><br><b>Climate Action</b><br>Energy for a Changing World                                                      |
| Open another registry         |                                                                                                    |
| Logn or Hirst time user       |                                                                                                    |
| Home pape                     | Your request to update your mobile phone number has been recorded with identifier 406557.                                               |
| Kyoto Protocol Public Reports |                                                                                                    |
| · Accounts                    | This is the part of the Union registry managed by Germany.                                                                              |
| Account Request               | Further information and descriptions on how to open accounts are available on the Cerman Emissions Treding Authority's (DEHSt) webpape: |
|                               | www.defist.de   Service   Union Registry                                                                                                |
| · Mandatory Helits            |                                                                                                    |
|                               |                                                                                                    |
|                               |                                                                                                    |

*Bild 10: Eine Bearbeitungsnummer wird erteilt*

Im Hintergrund wird ein Prozess in Gang gesetzt, bei dem die nationale Behörde einen "Task" erhält und damit den Auftrag, die aktuell gültige Zugangs-Mobilfunknummer durch eine andere, bei ECAS hinterlegte Mobilfunknummer zu ersetzen.

Spätestens 24 Stunden später kann sich der Bevollmächtigte mit der neuen Nummer Zutritt zum Registersystem verschaffen.

Man sollte dabei beachten, dass die ursprüngliche Nummer nunmehr nicht mehr zum Zutritt zum Register berechtigt, ausgenommen diese wird wieder durch "Update my number" zur aktuellen Nummer erklärt, um einen Zugang zum Register zu erhalten.

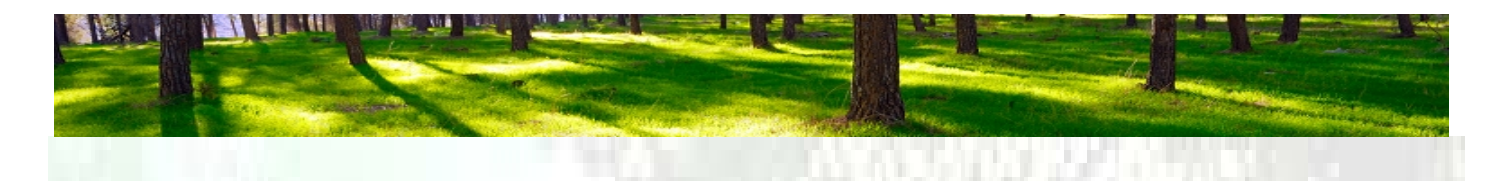

## **Die Bedeutung einer Mobilfunknummer im Registersystem**

Grundsätzlich ist zu wissen, dass die im Registersystem sichtbar hinterlegte Mobilfunknummer nicht die sein muss, die den Zugang zum Register erlaubt. Die im Menüpunkt "Kontobevollmächtigten" sichtbare Mobilfunknummer dient ausschließlich dazu der nationalen Behörde eine Kontaktmöglichkeit zum Bevollmächtigten zu geben.

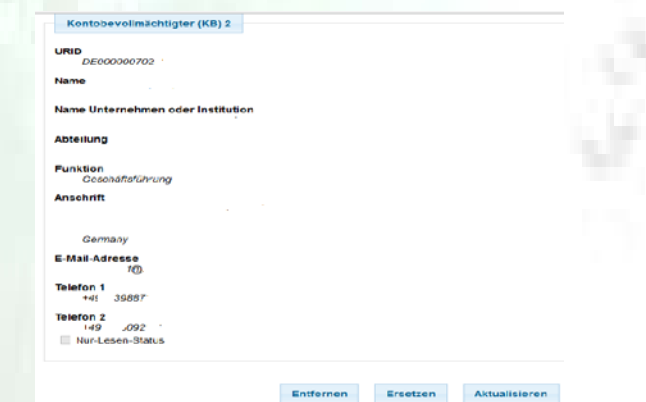

*Bild 11: Änderung der Kommunikations-Mobilfunknummer möglich im Menü Kontobevollmächtigter*

Diese Nummer ist zwar meistens auch die für den Registerzugang über ECAS benötigte Mobilfunknummer, aber sie muss es nicht sein. Insofern kann es sogar möglich sein, dass ein Bevollmächtigter drei verschiedene Mobilfunknummern hinterlegt hat: Eine für die Kontaktaufnahme durch die nationale Behörde und zwei weitere von verschiedenen Providern, um den Zugang zum Registersystem über ECAS zu erhalten. Hier macht es natürlich Sinn die Kontaktnummer den ECAS-Zugangsnummern anzupassen, d. h. diese gegebenenfalls anzupassen und über die Schaltfläche "Aktualisieren" zu ändern.

#### **Fazit zur ECAS-Mobilfunkstörung und deren rechtliche Bedeutung für die Zukunft**

Die Hinterlegung einer zweiten Mobilfunknummer eines zweiten Providers lohnt die Mühe und den Aufwand, auch wenn dadurch kleinere Kosten von bis zu je 10 Euro/Monat für mindestens zwei Bevollmächtigte hinzukommen.

Die damit gewonnene Sicherheit im Falle eines Ausfalles eines Providers mit einer Verzögerung von maximal 24h auf sein Registerkonto zugreifen zu können ist viel wert, wenn man im Vergleich die Risiken einer Unterbrechung von bis zu 10 Tagen betrachtet, sofern der betroffene Bevollmächtigte über keine zweite Nummer eines anderen Providers verfügt.

Anlagenbetreiber die der Meinung sein sollten, dass z. B. im Falle einer technischen Störung auch die dann nicht mögliche Abgabe von Zertifikaten zum April eine Jahres zur Höheren Gewalt zählt, werden sich seit Jahresfrist darauf kaum mehr berufen können.

Erst im August 2013 hatte das höchste Europäische Gericht darüber zu urteilen, was der Begriff Höhere Gewalt bedeutet, wenn ein Anlagenbetreiber daran gehindert wird seine Zertifikate rechtzeitig zu Ende April abzugeben.

Im Urteil vom 17.10.2013 mit dem Aktenzeichen C - 203/12 wird begründet, dass der Ausnahmetatbestand der höheren Gewalt bei Sanktionen gemäß der Richtlinie 2003/87/EG im Emissionshandel nur dann anzuwenden ist, wenn sich der Anlagenbetreiber auf eine äußere Ursache berufen kann, deren Folgen unvermeidbar und unausweichlich sind und dem Betreiber die Einhaltung seiner Verpflichtungen objektiv unmöglich machen.

Damit dürfte klar sein, dass ein solcher Fall in aller Regel nicht unvermeidbar ist, wenn es denn für ein Unternehmen zumutbar ist, 10-20 Euro/Monat in eine zweite Mobilfunknummer zu investieren um eine ECAS-Mobilfunkstörung zu vermeiden.

#### **Aktueller Stand des EU-Emissionshandels im Luftverkehr**

**=======================================**

Die Verordnung (EU) Nr. 421/2014 ist mit ihrer Veröffentlichung im [Amtsblatt der Europäischen Union](http://eur-lex.europa.eu/legal-content/DE/TXT/?uri=uriserv:OJ.L_.2014.129.01.0001.01.DEU) am 30.04.2014 in Kraft getreten. Sie gilt ab sofort und unmittelbar in jedem Mitgliedstaat. Für Luftfahrzeugbetreiber sind folgende Regelungen von besonderer Bedeutung:

- Ausnahme von internationale Flüge (Flüge von oder nach Flugplätzen in Ländern außerhalb der EU mit Ausnahme Kroatiens) vom Emissionshandel, dem 01.01.13 bis 31.12.16
- Ausnahmen von nicht-gewerblichen Luftfahrzeugbetreiber mit, bezogen auf den Full-Scope Anwendungsbereich, jährlichen Emissionen unter 1.000 Tonnen Kohlendioxid (CO2) vom Emissionshandel ab dem 01.01.2013 bis 31.12.2020
- Verschiebung der Fristen 2014 für Berichterstattung und Abgabe der Emissionsberechtigungen für das Jahr 2013 um ein Jahr auf 2015. Die entsprechenden Fristen sind damit wie folgt neu geregelt:
	- o Einreichung der Emissionsberichte für die Jahre 2013 und 2014 zum 31.03.2015
	- o Abgabe der Emissionsberechtigungen für die Emissionen der Jahre 2013 und 2014 zum 30.04.2015

• Die Verifizierungspflicht entfällt für Emissionsberichte von Betreibern mit – bezogen auf den Full-Scope Anwendungsbereich – jährlich weniger als 25.000 Tonnen CO2-Emissionen, sofern der Emissionsbericht vollständig mit Hilfe des Small Emitters Tools bzw. der Support Facility von EURO-CONTROL erstellt wurde.

• Erneute vollständige Geltung des ursprünglichen Anwendungsbereichs der Emissionshandelsrichtlinie ab 01.01.2017 (internationale + intra-EU Flüge), wenn diese nicht aufgrund der Einführung von globalen marktbasierten Maßnahmen durch die ICAO von der EU erneut angepasst wird.

Soweit Luftfahrzeugbetreiber bereits eine Full Scope Emissionsberichte für 2013 übermittelt haben, wenden sie sich an ihren zuständigen Verifizierer, um zu prüfen, ob die Berichte unter den neuen Regeln so on der Behörde akzeptiert werden. Für Deutschland gilt, sofern der Emissionsbericht ansonsten ordnungsgemäß war, ist eine erneute Verifizierung und Übermittlung daher nicht erforderlich. Luftfahrzeugbetreiber, die bei der DEHSt bereits einen Full Scope-Emissionsbericht eingereicht haben, müssen nach Anpassung des Anwendungsbereiches keine neue Verifizierung vornehmen lassen.

Weiterhin wird den betroffenen Luftfahrzeugbetreibern die Menge der abzugebenden Berechtigungen oder das Ergebnis, dass ihr Luftverkehr nicht emissionshandelspflichtig war, bis zum Ende dieses Jahres mitgeteilt. Hier hat die Änderung der Richtlinie zur Folge, dass die Zuteilung kostenloser Zertifikate proportional zur Verringerung der Abgabeverpflichtung, wie sie sich aus dem geänderten geografischen Anwendungsbereich ergibt, angepasst wird. Das bedeutet, dass für die Jahre 2013 bis 2016 eine Neuberechnung der Zuteilung kostenloser Zertifikate erfolgen muss, bei der die oben genannten internationalen Flüge von der Zuteilung ausgenommen werden. Da die Möglichkeit einer freiwilligen Einbeziehung dieser Flüge bei der Berichterstattung ausgeschlossen ist, ist diese Neuberechnung zwingend erforderlich. Somit werden die Behörden die

betroffenen Luftfahrzeugbetreiber zu einem späteren Zeitpunkt über die angepassten Zuteilungsmengen informieren. Aufgrund der Kompliziertheit der Materie und der Notwenigkeit in 2015 eventuell zwei verifizierte Emissionsberichte (2013 + 2014) abgeben zu müssen, empfehlen wir Luftfahrzeugbetreibern sich frühzeitig mit einem Verifizierer ihres Vertrauens in Verbindung zu setzten (siehe unten).

#### **Disclaimer**

Dieser Emissionsbrief wird von der GEMB mbH herausgegeben und dient ausschließlich zu Informationszwecken. Die GEMB mbH gibt weder juristische noch steuerliche Ratschläge. Sollte dieser Eindruck entstehen, wird hiermit klargestellt, dass dies weder beabsichtigt noch gewollt ist.

Die GEMB mbH übernimmt keine Gewähr für die Richtigkeit und Vollständigkeit der Informationen oder ihre Geeignetheit zu einem bestimmten Zweck, weder ausdrücklich noch stillschweigend Dieser Brief wird auch nicht mit der Absicht verfasst, dass Leser eine Investitionsentscheidung, eine Kauf- oder Verkaufsentscheidung hinsichtlich eines CO2-Produktes oder Markt- und/oder eine Vertragsentscheidungen in jeglicher anderer Hinsicht tätigen.

Alle hier gezeigten Preiskurven basieren auf Daten der ICE-London, generiert aus einem Reuters-Informationssystem.

#### **Unser Angebot**

Kontakten Sie uns einfach unverbindlich unter 030-398 8721-10 oder Freecall 0800-590 600 02 sowie per Mail unter info@emissionshaendler.com oder informieren Sie sich im Internet über weitere Leistungen unter [www.emissionshaendler.com.](http://www.emissionshaendler.com/)

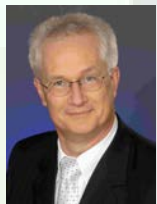

Herzliche Emissionsgrüße

Ihr Michael Kroehnert

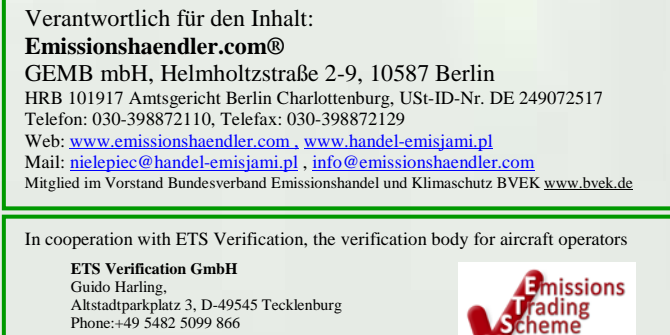

Web: www.ETSVerification.com Mail: Guido.Harling@ETSVerification.com

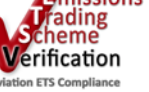

**7**